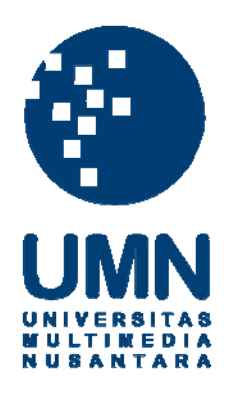

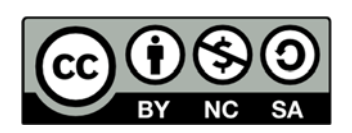

# **Hak cipta dan penggunaan kembali:**

Lisensi ini mengizinkan setiap orang untuk menggubah, memperbaiki, dan membuat ciptaan turunan bukan untuk kepentingan komersial, selama anda mencantumkan nama penulis dan melisensikan ciptaan turunan dengan syarat yang serupa dengan ciptaan asli.

# **Copyright and reuse:**

This license lets you remix, tweak, and build upon work non-commercially, as long as you credit the origin creator and license it on your new creations under the identical terms.

# **BAB III**

# **PELAKSANAAN KERJA MAGANG**

# **A. Kedudukan dan Koordinasi**

Kegiatan kerja magang dilaksanakan di PT BPR Akasia Mas yang beralamat di Ruko Golden Boulevard Blok S No. 56 Bumi Serpong Damai, Tangerang dengan penempatan kedudukan kerja magang pada bagian Administrasi Kredit, Dana Pihak Ketiga, dan *Accounting*. Proses pelaksanaan kerja magang dibimbing dan diawasi oleh Ibu Ratna Puspitasari selaku Kepala bagian Akuntansi & Pajak serta Pak Charles Husodo selaku *Operational Manager* di PT BPR Akasia Mas. Untuk pelaksanaan kerja harian juga dibimbing oleh Ibu Karolint Wanadi dan Bapak Hendrik Djasmin.

# **B. Tugas Yang Dilakukan**

Selama pelaksanaan kerja magang, tugas-tugas yang dilakukan yaitu:

#### **1. Menghitung data perlengkapan kantor**

Perlengkapan kantor merupakan barang-barang yang digunakan dalam kegiatan usaha suatu perusahaan yang periode penggunaannya akan habis dalam waktu relatif singkat (kurang dari satu tahun). Tujuan dilakukannya penghitungan atas perlengkapan kantor yaitu untuk memastikan bahwa data perlengkapan yang ditulis dalam Kartu *Stock* sama dengan jumlah fisik yang sebenarnya di gudang, untuk mengetahui perlengkapan apa saja dan berapa jumlahnya yang harus dipesan kembali dari *supplier*, serta untuk kepentingan audit. Dokumen yang diperlukan yaitu kumpulan Kartu *Stock* yang masingmasing bertuliskan nama barang yaitu buku-buku slip yang terdapat secara fisik di gudang. Prosedur yang dilakukan dalam penghitungan data perlengkapan kantor adalah sebagai berikut:

- 1) Melihat data yang tertulis dalam Kartu *Stock* yaitu nama barang dan keterangan pada periode sebelumnya.
- 2) Melakukan penghitungan kembali atas buku-buku slip yang terdapat di gudang secara fisik berdasarkan nama barang dan keterangan yang tertulis pada Kartu *Stock*.
- 3) Menuliskan tanggal saat dilakukan penghitungan dan mencatat hasil penghitungan tersebut pada kolom "Sisa" yang terdapat di Kartu *Stock*.

#### **2. Melakukan inventarisasi terhadap seluruh aset BPR**

Inventarisasi adalah kegiatan penghitungan dan pencatatan barang-barang yang merupakan aset perusahaan untuk kemudian disusun suatu daftar inventaris barang secara teratur menurut ketentuan yang berlaku dalam suatu perusahaan. Tujuan dilakukannya inventarisasi yaitu untuk memudahkan dalam pengawasan dan pengendalian aset, untuk menentukan kebutuhan aset perusahaan, untuk kepentingan audit, serta untuk menentukan keadaan aset (barang yang sudah rusak/usang) sebagai dasar untuk menetapkan penghapusan atas aset tersebut. Dokumen yang digunakan dalam melakukan inventarisasi yaitu daftar inventaris yang telah dibuat oleh bagian Akuntansi pada periode sebelumnya. Prosedur kegiatan inventarisasi yang dilakukan di PT BPR Akasia Mas adalah sebagai berikut:

- 1) Memeriksa dan menghitung secara fisik seluruh aset perusahaan, kemudian mencatat hasil penghitungan aset tersebut.
- 2) Mencocokkan antara catatan hasil penghitungan aset yang telah dilakukan dengan daftar inventaris yang telah dibuat oleh bagian Akuntansi.
- 3) Melakukan penomoran atas masing-masing aset perusahaan berdasarkan ketentuan yang berlaku. Ketentuan dalam melakukan penomoran masingmasing aset yang dimiliki PT BPR Akasia Mas adalah sebagai berikut:

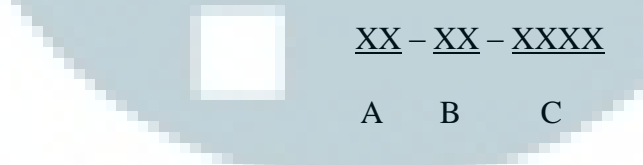

Keterangan:

A: dua digit kode angka untuk kantor lokasi aset

 $00$  = kantor pusat

 $01$  = kantor cabang

B: dua digit kode angka untuk jenis/klasifikasi aset

- $00$  = aset berupa tanah dan atau bangunan
- $01$  = aset jenis kendaraan bermotor (mobil/motor)

02 = aset jenis *furniture* & perlengkapannya

 $03$  = aset jenis komputer & perlengkapannya

 $04 = \text{dst.}$ 

 $09$  = aset jenis lainnya

99 = aset tidak berwujud

- C: empat digit kode angka untuk urutan penomoran aset sesuai jenisnya (misal. 0001, 0002, dst.)
- 4) Memberi tanda atas aset-aset perusahaan dengan menempelkan kertas yang sudah dinamai dan diberikan nomor berdasarkan penomoran yang telah dilakukan sebelumnya.

# **3. Mengisi Bukti Pemotongan PPh (Final) atas bunga deposito**

Formulir bukti pemotongan ini dibuat dengan tujuan untuk memberikan bukti kepada deposan bahwa bunga deposito yang dibayarkan oleh BPR kepada para deposannya telah dipotong PPh final, serta untuk kepentingan pencatatan BPR sendiri. Formulir ini memiliki 2 lembar bukti pemotongan; lembar ke-1 untuk diberikan kepada Wajib Pajak dan lembar ke-2 untuk Pemotong Pajak. Bukti pemotongan dibuat setiap bulan berdasarkan tanggal penerimaan bunga deposito dari masing-masing deposan dan besaran nominal bunganya diisi berdasarkan tingkat suku bunga deposito setiap bulan yang telah disepakati sebelumnya antara BPR dengan pihak deposan. Tarif PPh final yang dikenakan yaitu sebesar 20% dari nominal bunga deposito yang dibayarkan kepada deposan. Dokumen yang diperlukan yaitu Daftar Nominatif Deposito yang berisi data-data deposan terkait deposito dan bunganya, serta formulir bukti pemotongan PPh (Final) yang akan diisi. Cara pengisian bukti pemotongan PPh (Final) adalah sebagai berikut:

1) Mengisi nomor formulir yang terdapat di bagian kiri atas.

Pengisian nomor ini berdasarkan nomor urut yang telah ditetapkan, contohnya: "01/BNG-DEP/VII/2013"

Nomor 01 berarti nomor urut ke-1. Nomor urutan ini berdasarkan pada urutan tanggal pembayaran bunga deposito kepada deposan. BNG-DEP menunjukkan bahwa bukti pemotongan PPh (Final) ini dilakukan atas bunga deposito yang diterima oleh deposan. Angka Romawi VII menunjukkan bulan saat dilakukan pemotongan PPh (Final), bulan ke-7 yaitu bulan Juli. Angka 2013 menunjukkan tahun saat dilakukan pemotongan PPh (Final), yaitu tahun 2013.

- 2) Mengisi tempat domisili BPR dan tanggal dilakukan pemotongan di atas
	- baris "Kepada Yth." Contoh: "BSD, 29-07-2013"
- 3) Pada baris "Kepada Yth." di sebelah kanan diisi nama deposan. Contoh: "Tn. HCP"
- 4) Pada baris NPWP diisi Nomor Pokok Wajib Pajak milik deposan apabila deposan memiliki NPWP dan diketahui oleh BPR.
- 5) Pada bagian "…%" diisi tingkat suku bunga deposito untuk deposan. Contoh: "8 %"
- 6) Pada bagian "dari tgl … s/d …" diisi sesuai periode tanggal awal sampai pada tanggal jatuh tempo pembayaran bunga deposito. Contoh: "29/06/2013 s/d 29/07/2013"
- 7) Pada baris "atas nominal" diisi dengan nominal jumlah simpanan deposito yang dimiliki oleh deposan. Contoh: "Rp 500.000.000"
- 8) Pada baris sebelah nominal merupakan bunga deposito yang didapatkan oleh deposan sebelum dipotong PPh (Final). Bagian tersebut diisi dengan mengalikan tingkat suku bunga deposito dengan nominal deposito milik deposan, kemudian dikali dengan periode dibagi jumlah hari dalam setahun.

Contoh: Rp 500.000.000 x  $8\%$  x 30/365 = "Rp 3.287.671"

9) Pada baris sebelah "PPh 20% x" diisi dengan nominal bunga deposito sebelum dikenakan pajak, kemudian pada kolom sebelahnya diisi dengan nominal PPh (Final) yang dikenakan atas bunga deposito.

Contoh: "PPh 20% x Rp 3.287.671 = Rp 657.534"

10) Pada baris "Jumlah yang diterima" diisi dengan selisih bunga deposito sebelum pajak dengan nominal pajak. Hasilnya merupakan jumlah bunga deposito bersih yang dibayarkan kepada deposan.

Contoh: Rp  $3.287.671 - Rp 657.534 = "Rp 2.630.137"$ 

- 11) Pada baris "(dengan huruf …)" diisi sesuai dengan jumlah bunga deposito bersih yang dibayarkan kepada deposan dalam huruf alfabet. Contoh: "Dua juta enam ratus tiga puluh ribu seratus tiga puluh tujuh Rp."
- 12) Pada kolom "dapat diterima pada kas kami setelah Saudara tanda tangani di atas meterai sesuai ketentuan yang berlaku, dihalaman belakang nota ini", diberi tanda centang " $\mathbb{Z}$ " apabila deposan ingin menerima bunga deposito dalam bentuk kas/uang tunai.
- 13) Pada kolom "telah dipindahbukukan ke Rekening: … Sdr. No. … pada kami." diberi tanda centang " $\Box$ " apabila deposan ingin menyetorkan bunga deposito yang diterimanya ke dalam depositonya kembali, atau disetor ke dalam tabungannya sesuai dengan perjanjian yang telah disepakati sebelumnya dengan BPR.
- 14) Pada bagian kanan bawah diisi nama perusahaan yaitu PT BPR Akasia Mas beserta NPWP perusahaan, kemudian disertai tanda tangan Direktur

dan cap perusahaan.

**4. Mengisi Bukti Pemotongan PPh Final Pasal 4 ayat (2) atas bunga deposito** 

Pemotongan pajak penghasilan yang bersifat final atas bunga deposito dilakukan oleh perusahaan pembayar bunga, dalam hal ini PT BPR Akasia

Mas. Pengisian formulir bukti pemotongan PPh final pasal 4 ayat (2) ini bertujuan untuk memberikan bukti kepada deposan selaku Wajib Pajak bahwa bunga deposito yang diterimanya telah dipotong oleh BPR selaku Pemotong Pajak, serta untuk kepentingan pelaporan pajak. Formulir ini terdiri atas 2 lembar; lembar ke-1 untuk diberikan kepada Wajib Pajak, sedangkan lembar ke-2 untuk Pemotong Pajak. Dokumen yang digunakan yaitu Daftar Nominatif Deposito yang berisi data-data deposan terkait deposito dan bunganya, serta formulir bukti pemotongan PPh final pasal 4 ayat (2). Prosedur pengisian bukti pemotongan PPh Final Pasal 4 ayat (2) yaitu:

- 1) Mengisi nomor formulir yang terdapat di bagian tengah atas.
- 2) Mengisi Nomor Pokok Wajib Pajak (NPWP) milik deposan apabila diketahui oleh perusahaan.
- 3) Mengisi nama deposan secara lengkap menggunakan huruf kapital.
- 4) Mengisi alamat deposan secara lengkap dan jelas menggunakan huruf kapital.
- 5) Pada kolom "Jumlah Bruto Bunga/Diskonto/Jasa Giro", diisikan sesuai dengan jumlah bunga yang dibayarkan kepada deposan.
- 6) Pada kolom "Tarif" diisikan sesuai dengan tarif PPh yang berlaku untuk bunga deposito yaitu sebesar 20%.
- 7) Pada kolom "PPh yang Dipotong" diisi sebesar nilai yang tertera pada kolom "Jumlah Bruto Bunga/Diskonto/Jasa Giro" dikali dengan tarif PPh yang berlaku.
- 8) Pada kolom "DN/LN" tidak perlu diisi.
- 9) Pada baris "JUMLAH" diisi dengan jumlah dari PPh yang dipotong.
- 10) Pada baris "Terbilang" diisi berdasarkan jumlah dari PPh yang dipotong menggunakan huruf alfabet.
- 11) Mengisi tempat domisili pemotong pajak beserta tanggal saat dilakukan pemotongan pajak.
- 12) Pada baris NPWP di bagian bawah, diisi dengan Nomor Pokok Wajib Pajak dari pemotong pajak beserta nama dari perusahaan pemotong pajak.
- 13) Formulir bukti pemotongan kemudian diberikan kepada bagian Dana Pihak Ketiga untuk selanjutnya ditandatangani oleh Direktur dan diberikan stempel perusahaan pemotong pajak.

#### **5. Mengisi slip bukti setoran nasabah**

Slip Bukti Setoran merupakan formulir yang dibuat sebagai bukti oleh bank untuk ditandatangani oleh nasabah atau penyetor dana berdasarkan kepentingan pelunasan pinjaman debitur kepada bank atau penambahan jumlah tabungan nasabah. Tujuan dibuatnya slip bukti setoran ini yaitu untuk dijadikan sebagai referensi apabila terdapat perbedaan antara pencatatan bank dengan nasabah. Bank menyimpan dokumen slip bukti setoran ini sampai dengan dilakukannya rekonsiliasi bank. Prosedur pengisian slip bukti setoran di PT BPR Akasia Mas adalah sebagai berikut:

1) Pada bagian kanan atas, diisi tanggal dilakukan penyetoran dana oleh nasabah.

Contoh: "15-07-2013"

- 2) Pada baris "Jenis Rekening", diberi tanda centang " $\mathbb{Z}$ " pada tujuan penyetoran dana yang dilakukan oleh nasabah, bisa tabungan, deposito, pembayaran pinjaman, R/K, atau lainnya.
- 3) Pada bagian "Nama Pemilik Rekening" diisi nama nasabah yang menyetorkan dana kepada BPR.

Contoh: "Ny. XYZ"

- 4) Pada kolom "Jumlah" di kotak yang terdapat di sebelah kanan, diisi jumlah setoran dana yang dilakukan oleh nasabah, begitu pula pada baris "TOTAL".
- 5) Pada bagian "Terbilang:" diisi jumlah setoran dana oleh nasabah menggunakan huruf alfabet, serta diawali dan diakhiri dengan tanda pagar  $``\#"$

Contoh: "# Seratus dua puluh tiga ribu Rp. #"

6) Pada bagian Penyetor di sebelah kanan bawah, diisi nama nasabah yang menyetorkan dana kepada BPR.

7) Slip bukti setoran kemudian dicap dengan tulisan "TRANSFER" dan ditandatangani oleh *teller* BPR.

# **6. Membuat laporan arus kas BPR**

Laporan arus kas pada Bank Perkreditan Rakyat merupakan bagian dari laporan keuangan yang menunjukkan aliran uang (kas) masuk dan keluar perusahaan selama periode tertentu yang dikelompokkan dalam aktivitas operasi, investasi dan pendanaan. Aktivitas operasi pada BPR merupakan aktivitas penghasil utama pendapatan BPR; aktivitas investasi merupakan perolehan dan pelepasan aset jangka panjang serta investasi lain yang tidak termasuk setara kas; sedangkan aktivitas pendanaan adalah aktivitas yang mengakibatkan terjadinya perubahan dalam jumlah serta komposisi modal dan pinjaman BPR.

Dokumen yang digunakan dalam pembuatan laporan arus kas yaitu buku besar dan neraca pada periode pelaporan, serta neraca pada periode sebelum periode pelaporan untuk melihat selisih antara jumlah kas & setara kas pada periode pelaporan dengan periode sebelumnya. Tujuan pembuatan laporan arus kas pada Bank Perkreditan Rakyat yaitu untuk memberikan informasi yang dapat mendukung deposan, investor, kreditur dan pihak-pihak lainnya dalam memperkirakan prospek penerimaan kas di masa depan, serta untuk menilai kebutuhan pengeluaran kas BPR pada setiap aktivitas selama periode tertentu.

Tahap membuat laporan arus kas di BPR adalah sebagai berikut:

- 1) Membuka buku besar untuk bulan periode saat pembuatan arus kas, serta neraca bulan periode pembuatan dan periode sebelumnya.
- 2) Mengelompokkan setiap transaksi penerimaan dan pengeluaran kas & giro yang terdapat di buku besar berdasarkan aktivitas operasional, aktivitas investasi, atau aktivitas pendanaan.
- 3) Menghitung jumlah penerimaan kas yang berasal dari aktivitas operasional yaitu:
	- a) Bunga ABA (antarbank)
	- b) Provisi / komisi / denda / titipan
	- c) Pokok kredit (+Debius)
	- d) Bunga pihak 3 non-bank
	- e) Simpanan pihak 3 non-bank
	- f) Dana dari bank lain
	- g) Lain-lain penerimaan operasional
- 4) Menghitung jumlah pengeluaran kas yang berasal dari aktivitas operasional yaitu:
	- a) Penempatan pada bank lain
	- b) Kredit / pinjaman diberikan
- c) Uang muka & biaya ditangguhkan
- d) Pokok dan bunga DPK non-bank
- e) Pokok dan bunga DPK bank lain
- f) Biaya tenaga kerja
- g) Biaya barang & jasa
- h) Biaya operasional lainnya
- i) Lain-lain pengeluaran operasional
- 5) Mengurangi jumlah penerimaan kas dengan pengeluaran kas yang berasal dari aktivitas operasional untuk mendapatkan jumlah arus kas bersih dari aktivitas operasional.
- 6) Menghitung jumlah penerimaan kas yang berasal dari aktivitas investasi yaitu:
	- a) Penjualan aktiva & inventaris
	- b) Lain-lain
- 7) Menghitung jumlah pengeluaran kas yang berasal dari aktivitas investasi

#### yaitu:

- a) Pembelian aktiva & inventaris
- b) Lain-lain
- 8) Mengurangi jumlah penerimaan kas dengan pengeluaran kas yang berasal dari aktivitas investasi untuk mendapatkan jumlah arus kas bersih dari aktivitas investasi.
- 9) Menghitung jumlah penerimaan kas yang berasal dari aktivitas pendanaan yaitu:
	- a) Pinjaman dari pihak 3 non-bank (*include leasing*)
	- b) Tambahan setoran modal
	- c) Modal sumbangan
	- d) Modal pinjaman
	- e) Lain-lain
- 10) Menghitung jumlah pengeluaran kas yang berasal dari aktivitas pendanaan yaitu:
	- a) Pinjaman & bunga kepada pihak 3 non-bank
	- b) Dividen kepada pemegang saham
	- c) Lain-lain
- 11) Mengurangi jumlah penerimaan kas dengan pengeluaran kas yang berasal dari aktivitas pendanaan untuk mendapatkan jumlah arus kas bersih dari aktivitas pendanaan.
- 12) Menjumlahkan total arus kas bersih dari aktivitas operasional, investasi, dan pendanaan untuk mengetahui apakah terjadi surplus atau defisit kas selama periode tersebut.
- 13) Mengisi saldo kas dan setara kas awal periode dengan jumlah kas & giro yang berasal dari neraca periode sebelumnya.
- 14) Menjumlahkan surplus (defisit) kas dengan kas dan setara kas awal periode untuk mendapatkan saldo kas dan setara kas akhir periode.
- 15) Mencocokkan antara total kas dan setara kas akhir periode dengan saldo kas & giro pada neraca periode saat pembuatan arus kas.

#### **7. Mengisi data agunan pada laporan nominatif kredit BPR**

Laporan nominatif kredit merupakan laporan yang berisi daftar debitur yang meminjam dana kepada BPR. Dalam laporan tersebut berisi data-data debitur terkait pinjamannya secara lengkap. Tujuan dari pembuatan laporan nominatif kredit BPR yaitu untuk memberikan informasi terkait debitur yang meminjam dana kepada BPR, memeriksa kelancaran pelunasan kredit atas masingmasing debitur, serta untuk kepentingan audit. Cara pengisian data agunan pada laporan nominatif kredit BPR adalah sebagai berikut:

- 1) Membuka sistem informasi USSI di BPR menggunakan *username* dan *password* karyawan bagian Administrasi Kredit & Penagihan.
- 2) Mengetikkan nama sesuai dengan Nama Peminjam yang tertera pada laporan nominatif kredit di baris Filter pencarian debitur. Apabila terdapat beberapa nama, dipilih berdasarkan Nomor Rekening yang sesuai dengan Nama Peminjam pada laporan nominatif kredit.
- 3) Membuka data debitur kemudian masuk ke tab Data Agunan, lalu melihat Rincian Agunan.

4) Setelah data agunan didapat, data tersebut kemudian dipindahkan ke kolom Jenis Agunan pada laporan nominatif kredit dalam format *Microsoft Excel*.

# **C. Uraian Pelaksanaan Kerja Magang**

#### **1. Proses Pelaksanaan**

Proses pelaksanaan kerja magang yang berlangsung dari tanggal 24 Juni 2013 sampai dengan 30 Agustus 2013 terkait dengan proses perbankan yaitu Bank Perkreditan Rakyat. Rincian tugas yang diberikan adalah sebagai berikut:

# **a. Penghitungan Data Perlengkapan Kantor**

Perlengkapan kantor yang dihitung pada PT BPR Akasia Mas yaitu bukubuku slip seperti slip setoran, slip pembukuan, tanda terima, dan lain-lain (Lampiran 7). Hasil penghitungan perlengkapan kantor yaitu berupa pencatatan jumlah barang pada masing-masing Kartu *Stock* berdasarkan tanggal pada saat dilakukan penghitungan yaitu 1 Juli 2013 dan nama barang (Lampiran 8). Dari hasil penghitungan tersebut, terdapat tujuan yang belum tercapai yaitu data jumlah perlengkapan dalam Kartu *Stock* tidak sama dengan jumlah fisik yang terdapat di gudang, sehingga dikonfirmasi kepada bagian *Accounting* untuk kemudian ditindaklanjuti mengenai perbedaan tersebut. Sedangkan tujuan terkait kepentingan audit dan untuk mengetahui perlengkapan apa dan berapa yang harus dipesan kembali dari

*supplier* telah tercapai. Apabila jumlah di kolom "Sisa" pada tanggal dilakukan penghitungan besarnya sama dengan atau kurang dari 10 buku, seperti contoh pada Gambar 3.1 jumlah buku Slip Pembukuan hanya terdapat 6 buku pada tanggal 1 Juli 2013, maka atas perlengkapan/buku slip tersebut kemudian dikonfirmasi kepada bagian *Accounting* untuk dilakukan pemesanan kembali ke *supplier*.

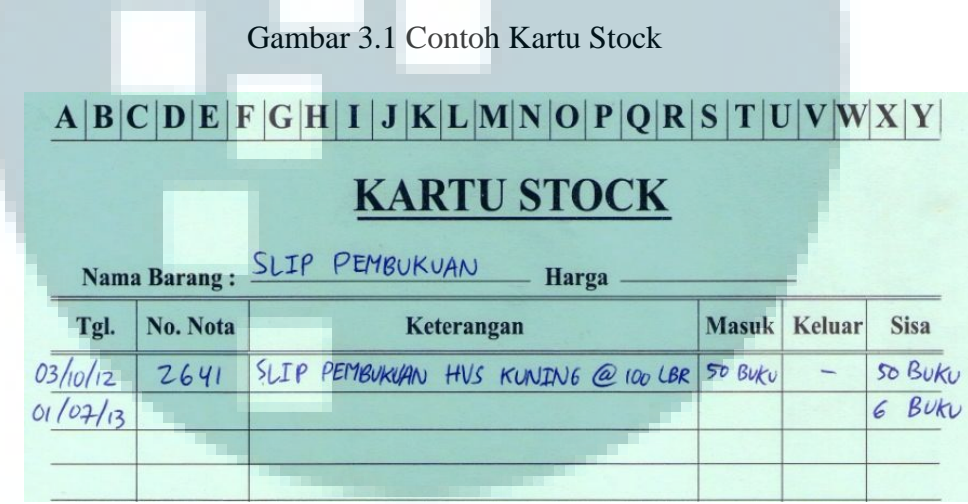

# **b. Melakukan Inventarisasi Terhadap Seluruh Aset BPR**

Inventarisasi pada PT BPR Akasia Mas dilakukan terhadap seluruh aset baik yang bersifat aset tetap, aset tidak tetap, maupun aset tidak berwujud yang nilai perolehan maupun nilai bukunya masih tercatat dalam laporan keuangan BPR. Setelah dilakukan penghitungan secara fisik atas seluruh aset BPR, hasil penghitungannya kemudian dicocokkan dengan daftar inventaris yang telah disusun oleh bagian Akuntansi sebelumnya.

Berdasarkan perbandingan tersebut ditemukan adanya perbedaan atas beberapa jumlah aset BPR (Lampiran 9). Terdapat aset-aset yang tidak tercantum dalam daftar inventaris BPR namun secara fisik ada, atau sebaliknya yaitu terdapat aset-aset yang tercantum dalam daftar inventaris BPR namun secara fisik tidak ada. Setelah dilakukan konfirmasi dengan bagian Akuntansi di BPR terkait masalah perbedaan jumlah tersebut, kemudian dibuat daftar inventaris yang baru berdasarkan penghitungan fisik pada periode tersebut (Lampiran 10). Tujuan dilakukannya inventarisasi terhadap seluruh aset BPR ini telah tercapai sepenuhnya.

| <b>Inventaris</b>  | Jumlah Berdasarkan<br>Perhitungan Fisik | Jumlah Berdasarkan<br><b>Daftar Inventaris</b> | Jumlah<br>Perbedaan |
|--------------------|-----------------------------------------|------------------------------------------------|---------------------|
| Meja               | 22 buah                                 | 18 buah                                        | 4 buah              |
| Sofa               | 1 buah                                  |                                                | 1 buah              |
| Kursi              | 38 buah                                 | 33 buah                                        | 5 buah              |
| Speaker Komputer   | 1 buah                                  |                                                | 1 buah              |
| Monitor Komputer   | 13 buah                                 | 6 buah                                         | 7 buah              |
| CPU Komputer       | 12 buah                                 | 5 buah                                         | 7 buah              |
| Whiteboard         | 4 buah                                  | 2 buah                                         | 2 buah              |
| AC                 | 1 buah                                  |                                                | 1 buah              |
| Harddisk Eksternal | 1 buah                                  | 2 buah                                         | 1 buah              |
| <b>Exhaust Fan</b> | 3 buah                                  | 6 buah                                         | 3 buah              |

Tabel 3.1 Daftar Jumlah Perbedaan Penghitungan Inventaris

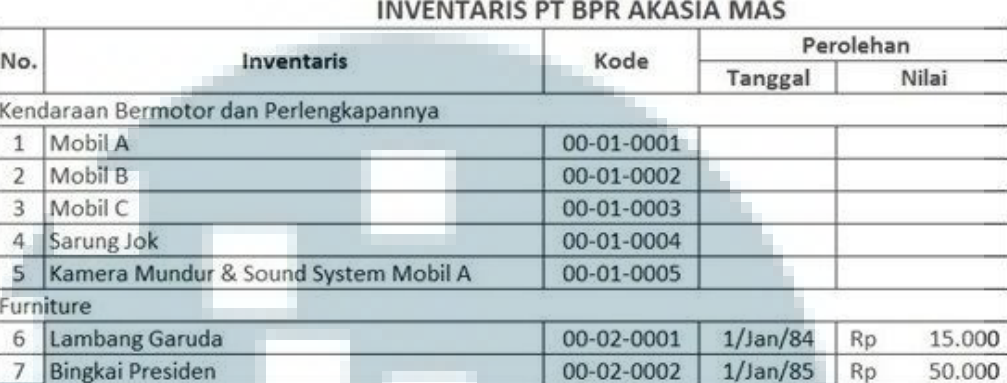

00-02-0003

00-02-0004

 $1/$ Jan $/84$ 

 $1/$ Jan $/84$ 

Rp

Rp

80.000

87.500

Tabel 3.2 Daftar Inventaris PT BPR Akasia Mas

Gambar Presiden

White Board Kecil

8  $\overline{9}$ 

# **c. Pengisian Bukti Pemotongan PPh (Final) Atas Bunga Deposito**

Bukti pemotongan PPh (Final) atas bunga deposito terdiri atas 2 jenis formulir, yaitu formulir yang dicetak sesuai dengan format yang ditentukan oleh PT BPR Akasia Mas dan formulir yang diterbitkan sesuai dengan format dari Departemen Keuangan Republik Indonesia (Lampiran 12 & 13). Pengisian kedua jenis formulir bukti pemotongan PPh (Final) tersebut masing-masing menghasilkan 2 lembar bukti. Lembar bukti yang pertama diberikan kepada deposan selaku Wajib Pajak, sedangkan lembar bukti yang kedua diberikan kepada BPR selaku Pemotong Pajak. Pengisian formulir bukti pemotongan ini berdasarkan pada Daftar Nominatif Deposito yang telah disusun oleh karyawan bagian Dana Pihak Ketiga di PT BPR Akasia Mas (Lampiran 11). Tujuan dilakukannya pengisian formulir bukti pemotongan PPh (Final) ini telah tercapai sepenuhnya.

#### Tabel 3.3 Daftar Nominatif Deposito

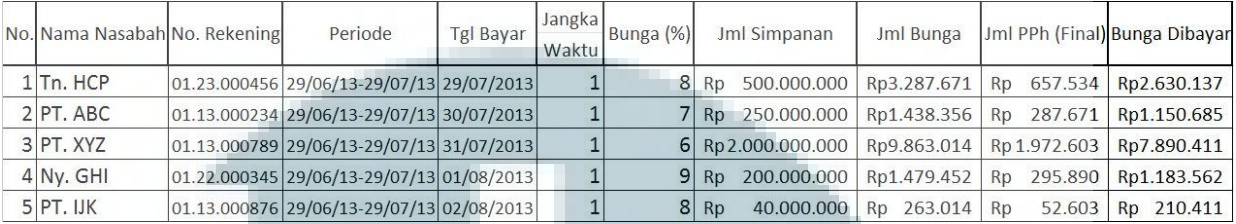

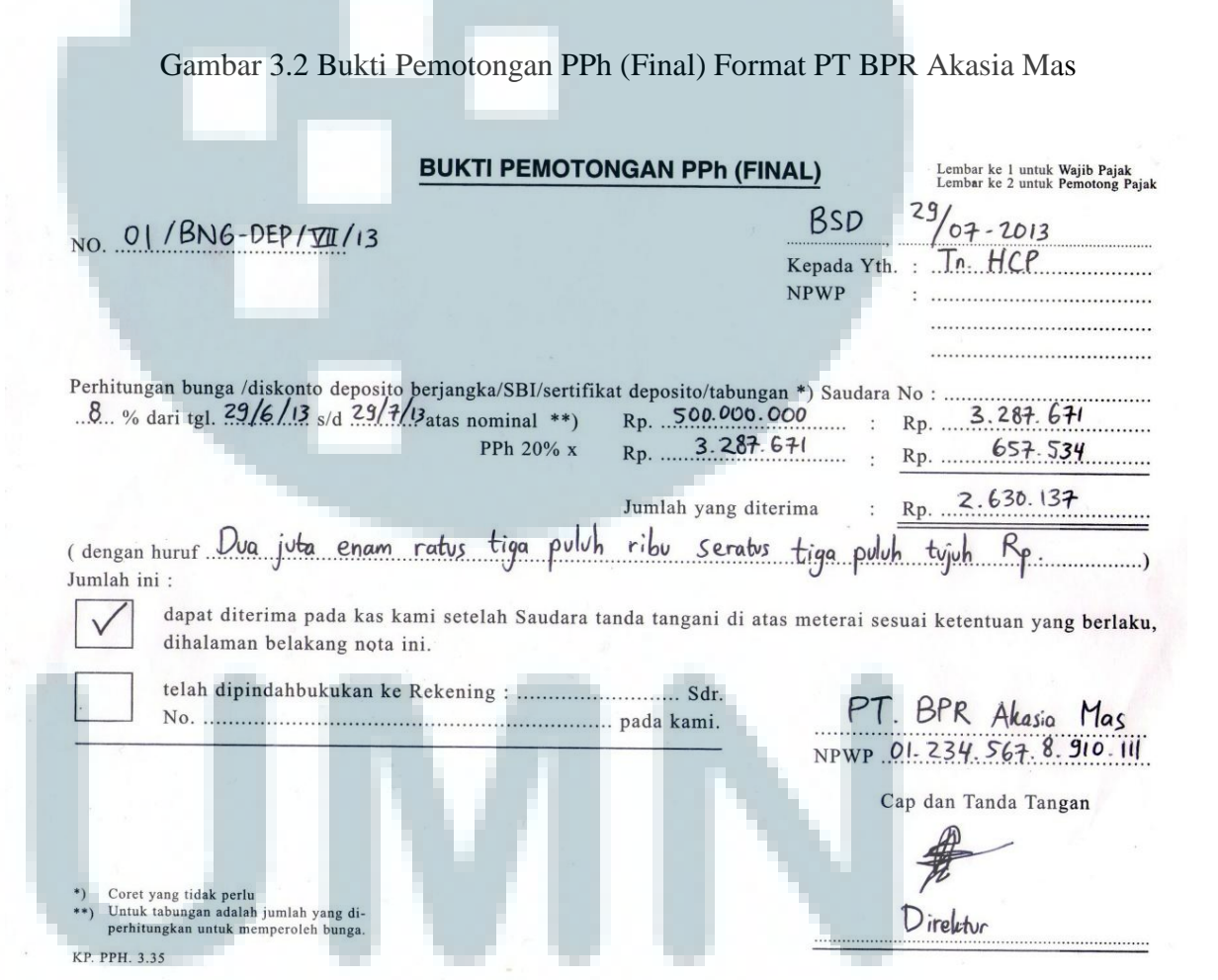

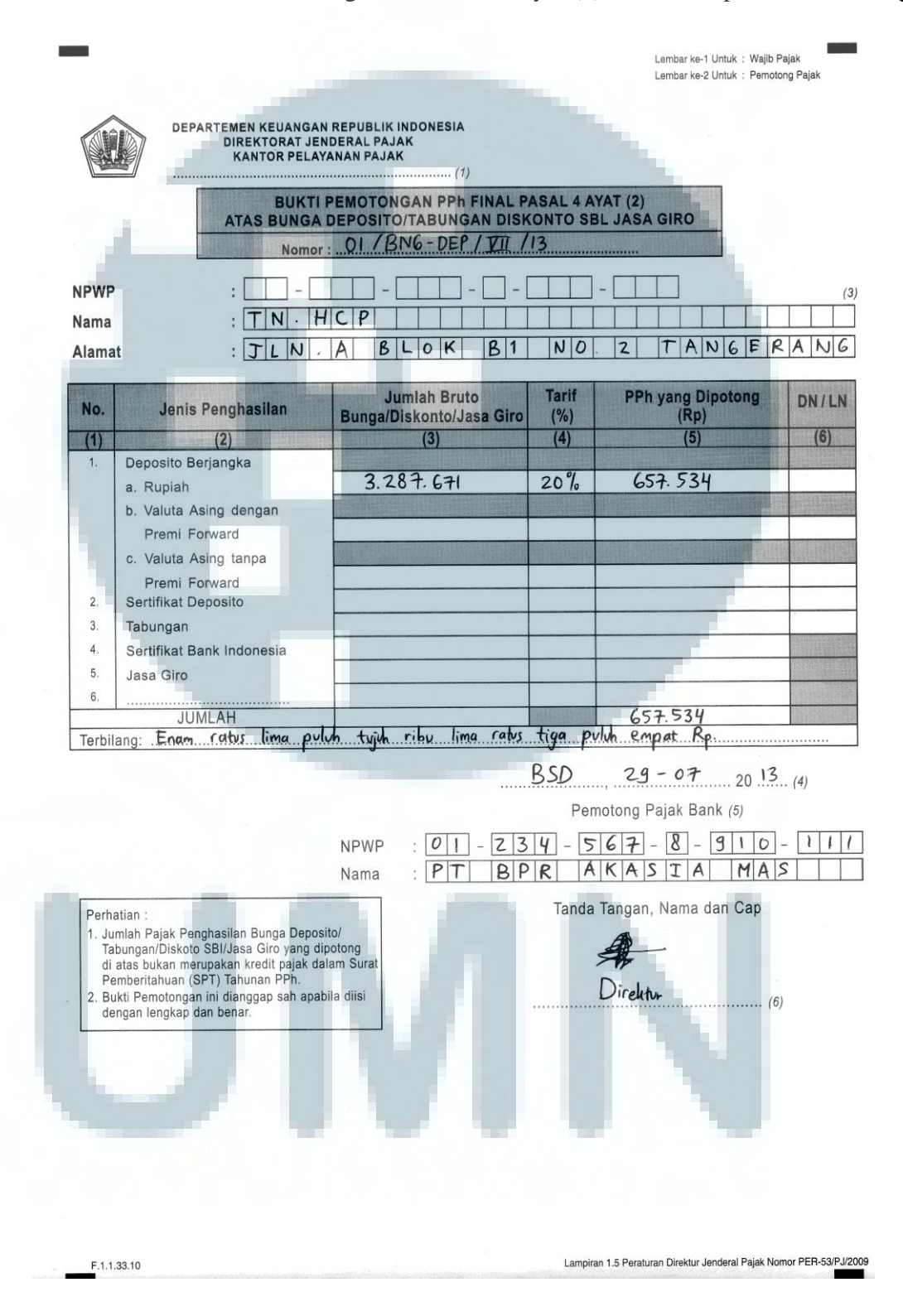

Gambar 3.3 Bukti Pemotongan PPh Pasal 4 ayat (2) Format Departemen Keuangan RI

# **d. Pengisian Slip Bukti Setoran Nasabah**

Slip Bukti Setoran yang diisikan oleh PT BPR Akasia Mas berasal dari penyetoran dana yang dilakukan melalui transfer antar rekening, sehingga nasabah tidak perlu datang secara langsung ke BPR untuk menyetor dan mengisi slip setoran tersebut. Transfer setoran yang dilakukan oleh nasabah diketahui dari mutasi rekening milik BPR pada bank lain seperti Bank Mayapada, BCA, dan lain-lain yang diperoleh lewat facsimile.

Hasil pengisian slip bukti setoran terdiri atas 2 lembar bukti. Lembar yang pertama diberikan kepada debitur atau penyetor, dan lembar yang kedua diberikan kepada kreditur. Pengisian slip bukti setoran dilakukan setiap hari berdasarkan transfer setoran yang dilakukan oleh nasabah BPR (Lampiran 14). Tujuan penulisan slip bukti setoran sebagai referensi bagi pihak BPR telah tercapai.

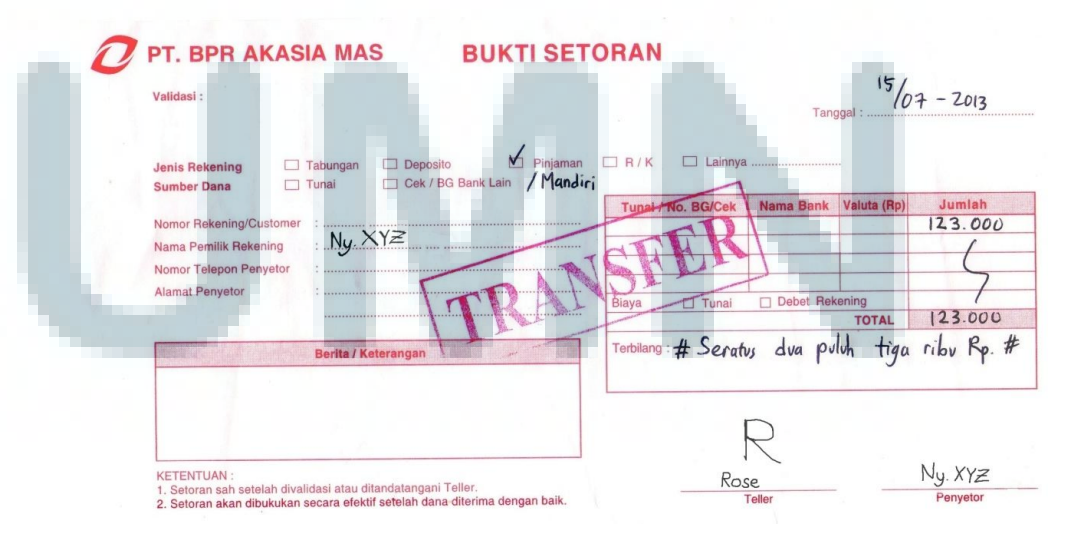

Gambar 3.4 Slip Bukti Setoran PT BPR Akasia Mas

#### **e. Membuat laporan arus kas BPR**

Laporan arus kas yang dibuat untuk PT BPR Akasia Mas adalah untuk kantor cabang BPR pada periode Mei dan Juni 2013. Dokumen-dokumen yang digunakan dalam pembuatan laporan arus kas adalah buku besar harian dari tanggal 1 Mei 2013 – 31 Mei 2013 dan 1 Juni 2013 – 30 Juni 2013, serta neraca bulan April, Mei, dan Juni 2013. Arus kas BPR dibagi menjadi 3 aktivitas yaitu arus kas yang berasal dari aktivitas operasional, aktivitas investasi, dan aktivitas pendanaan. Setiap transaksi penerimaan dan pengeluaran kas yang terdapat di buku besar harian diklasifikasikan berdasarkan aktivitasnya. Hasil laporan arus kas yang telah dibuat sudah sesuai dengan saldo kas dan giro yang terdapat pada neraca bulan Mei dan Juni 2013 (Lampiran 15) serta tujuan pembuatan laporan arus kas telah tercapai sepenuhnya.

Laporan arus kas PT BPR Akasia Mas pada bulan Juni menurun dibandingkan dengan bulan Mei, hal ini terutama disebabkan penerimaan kas aktivitas operasional pada pos "lain-lain penerimaan operasional" berkurang dalam jumlah yang signifikan. Pos "lain-lain penerimaan operasional" ini berupa penerimaan kas dari kantor pusat. Sedangkan dilihat dari jumlah pengeluaran kas aktivitas operasional pada pos "kredit/pinjaman diberikan", jumlahnya berkurang namun tidak dalam jumlah yang signifikan. Hal ini menunjukkan bahwa kinerja BPR dalam menjalankan kegiatan usahanya yang utama yaitu menjaring debitur (menyalurkan kredit) masih terbilang cukup baik. Kemudian dilihat dari aktivitas pendanaan, terdapat penerimaan kas pada pos "tambahan setoran modal". Hal ini dilakukan untuk menjaga agar saldo kas BPR mencukupi di bulan Juni.

#### **f. Pengisian data agunan pada laporan nominatif kredit BPR**

Data agunan debitur PT BPR Akasia Mas diperoleh dari data Master Rekening Nasabah pada sistem informasi USSI milik PT BPR Akasia Mas. Hasilnya berupa laporan nominatif kredit BPR yang berisikan data agunan per 31 Juli 2013 dalam format *Microsoft Excel* (Lampiran 16). Tujuan pengisian data agunan debitur telah tercapai sepenuhnya.

#### **2. Kendala Yang Ditemukan**

Kendala yang ditemukan pada saat pelaksanaan kerja magang di PT BPR Akasia Mas yaitu saat dilakukan inventarisasi terhadap seluruh aset BPR. Terdapat aset-aset yang tidak tercantum dalam daftar inventaris BPR, penyebabnya karena aset-aset tersebut baru saja dibeli atau karena nilai buku aset tersebut sudah habis namun secara fisik masih bisa digunakan. Atau sebaliknya, terdapat aset-aset yang tercantum dalam daftar inventaris BPR namun secara fisik tidak ada, penyebabnya karena kesalahan dalam melakukan input data atau aset tersebut telah dipindahkan ke kantor cabang BPR.

# **3. Solusi Atas Kendala Yang Ditemukan**

Solusi atas kendala yang ditemukan pada saat dilakukan inventarisasi yaitu konfirmasi kepada bagian *Accounting* BPR mengenai aset-aset yang tidak tercantum dalam daftar inventaris ataupun yang tidak terdapat secara fisik tersebut, kemudian dibuat daftar inventaris BPR yang baru berdasarkan penghitungan fisik yang dilakukan pada tanggal tersebut.

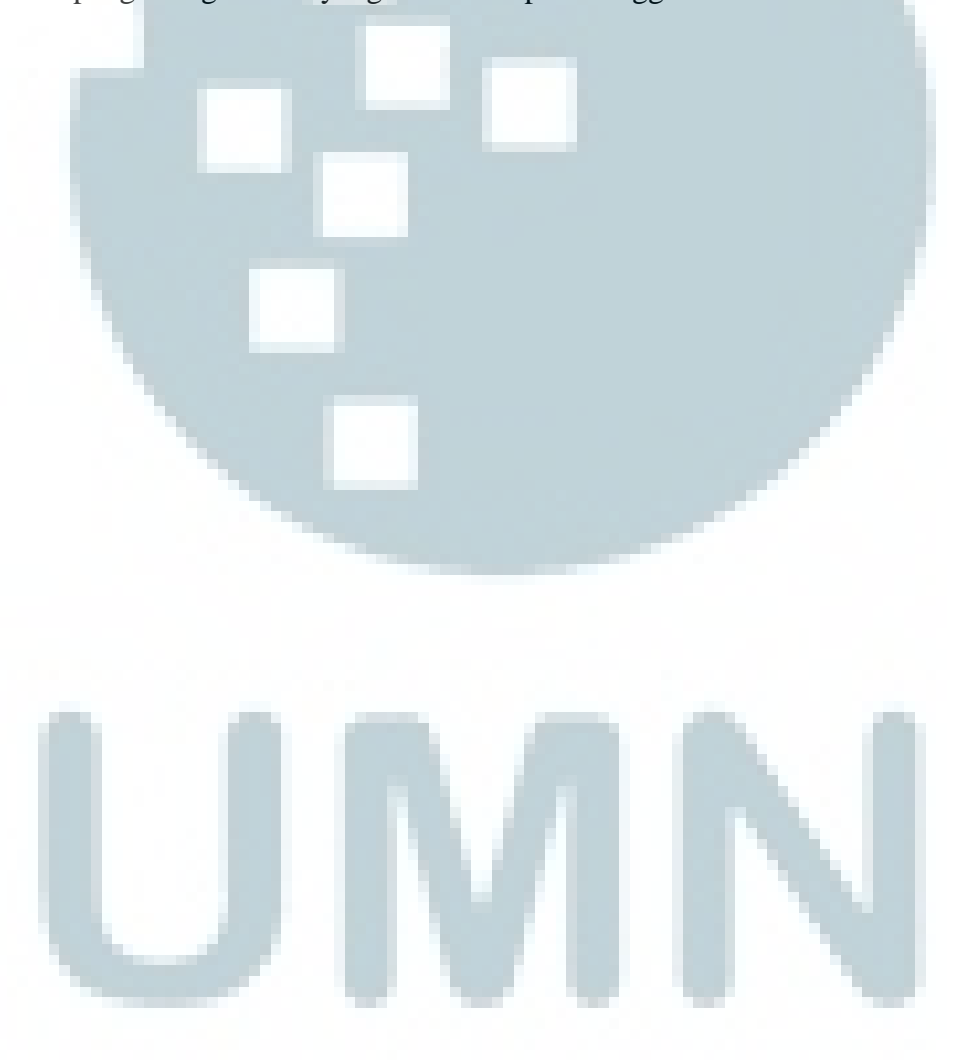